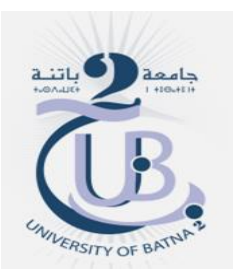

Université Batna - 2 Institut des sciences de la terre et de l'univers Département de géographie et aménagement du territoire

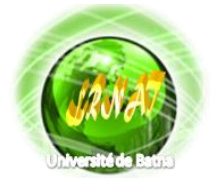

Laburatoire de Recherche Risoues Naturell et Aménagement de Territoire

# TP: Transformation de l'image satellitaire (NDVI + NB)

*Dr Habibi Yahyaoui*

## **Répartition spectrale des réflectances dans le rouge et dans le proche infrarouge.**

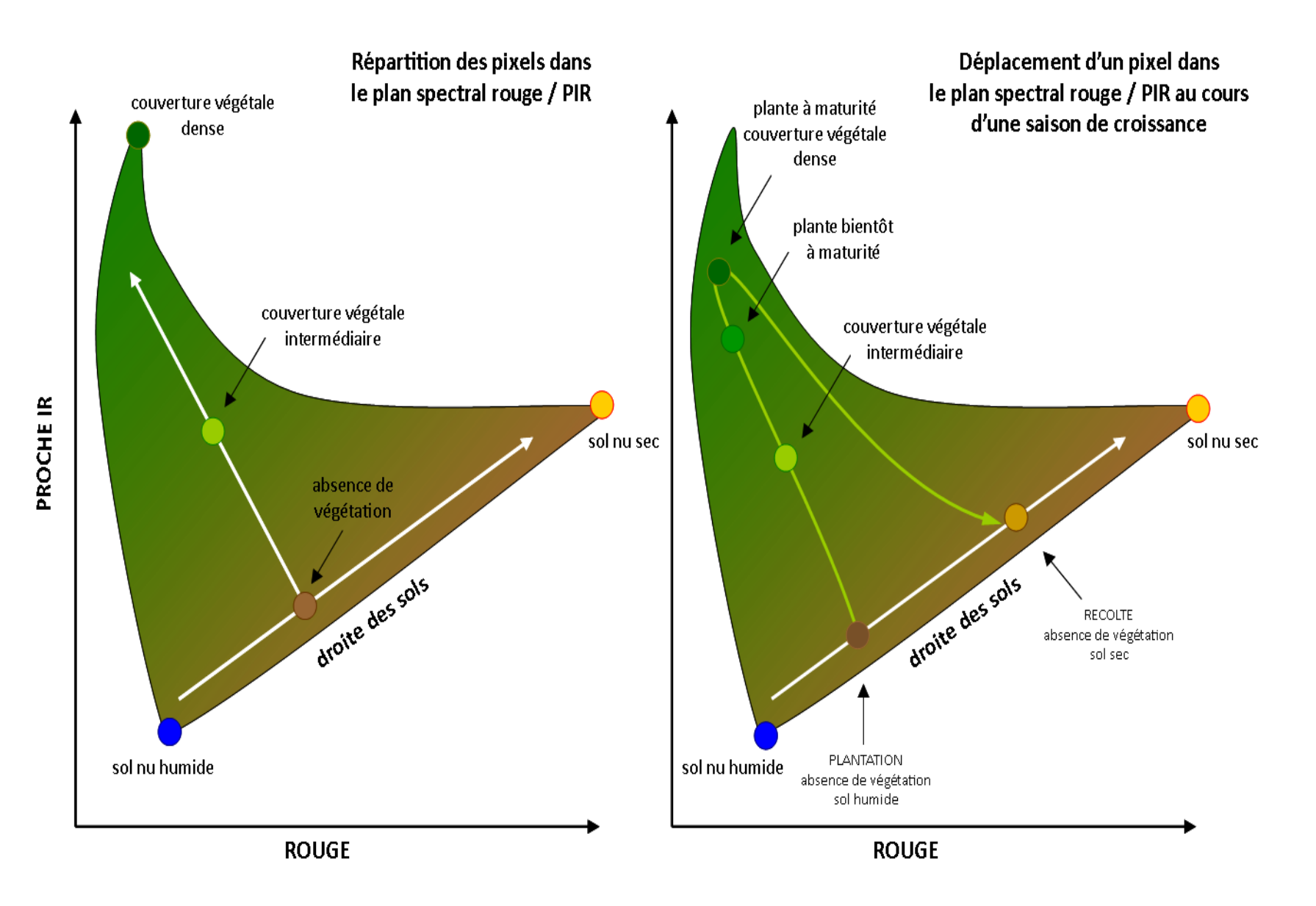

Plus la couverture végétale est dense, plus les valeurs de réflectance augmentent dans le PIR et plus elles diminuent dans la bande rouge. La droite des sols, dépourvue de végétation présente des réflectances qui varient en fonction de leur teneur en eau. (b) exemple du déplacement d'un pixel 'agricole' dans l'espace multispectral rouge / PIR au cours d'une saison de croissance. Après la germination, la réflectance du pixel s'éloigne de la ligne des sols pour atteindre le sommet du chapeau. Après la récolte, le pixel retrouve une valeur de réflectance correspondant à un sol nu, éventuellement plus sec.

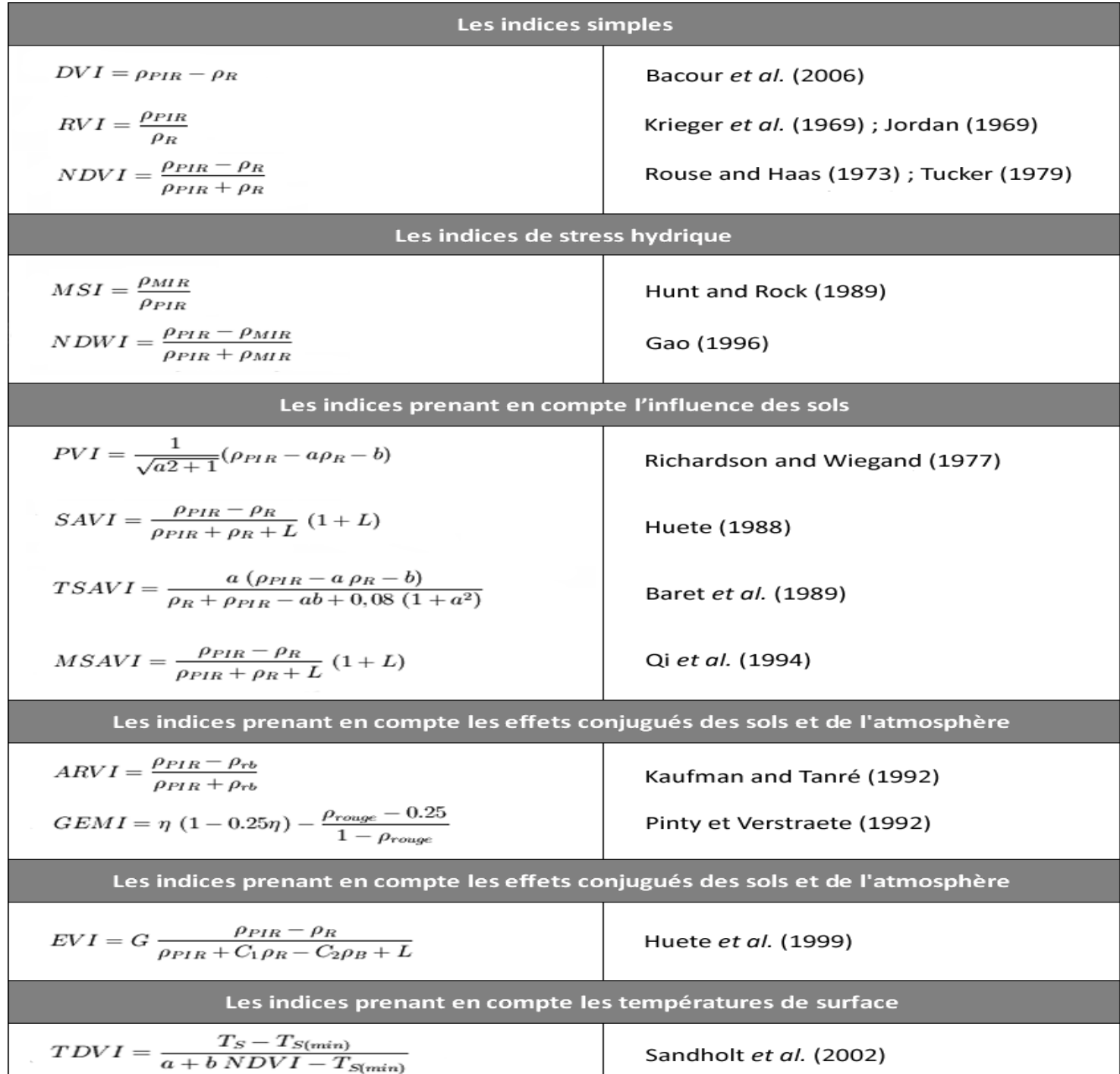

# **Utilisation d'outils d'aide à la photo interprétation Détection de la végétation**

## Utilisez l'indice de détection de la végétation NDVI *Normalized difference Vegetation Index :*

Indice de différence normalisé, il permet de visualiser sur une seule bande la dynamique des réponses liées à la densité et le type d'un couvert végétal, en optimisant les contrastes entre le visible et le proche infrarouge. Il est corrélé avec l'activité chlorophyllienne des surfaces végétales. (NDVI= (PIR-R)/(PIR+R)).

- Pour cela faites :

*Transform (Menu principal d'ENVI) NDVI (Vegetation Index)*

- Là il faut vous assurer qu'ENVI fasse bien correspondre le canal *Red (2) au canal IR (3). Pour* cela sélectionnez Landsat sur le bouton *Input File Type.*
- Analysez l'image NDVI, comparez la avec une visualisation infrarouge en niveau de gris de votre image d'origine TP
- notez s'il y a des zones où une forte réflectance dans l'IR ne correspond pas à un fort NDVI. Cela peut se produire dans des zones où la réflectance dans le rouge est également très forte (comme le sable ou le béton).
- *Observez les différences de teinte dans la mer sur la ROI de Formahon.*
- Pour étudier la corrélation entre le NDVI et l'image IR, utilisez l'outil *Density Slice.*

### **Composition colorée fausse** couleur PIR

**Transformation** 

# **NDVI**

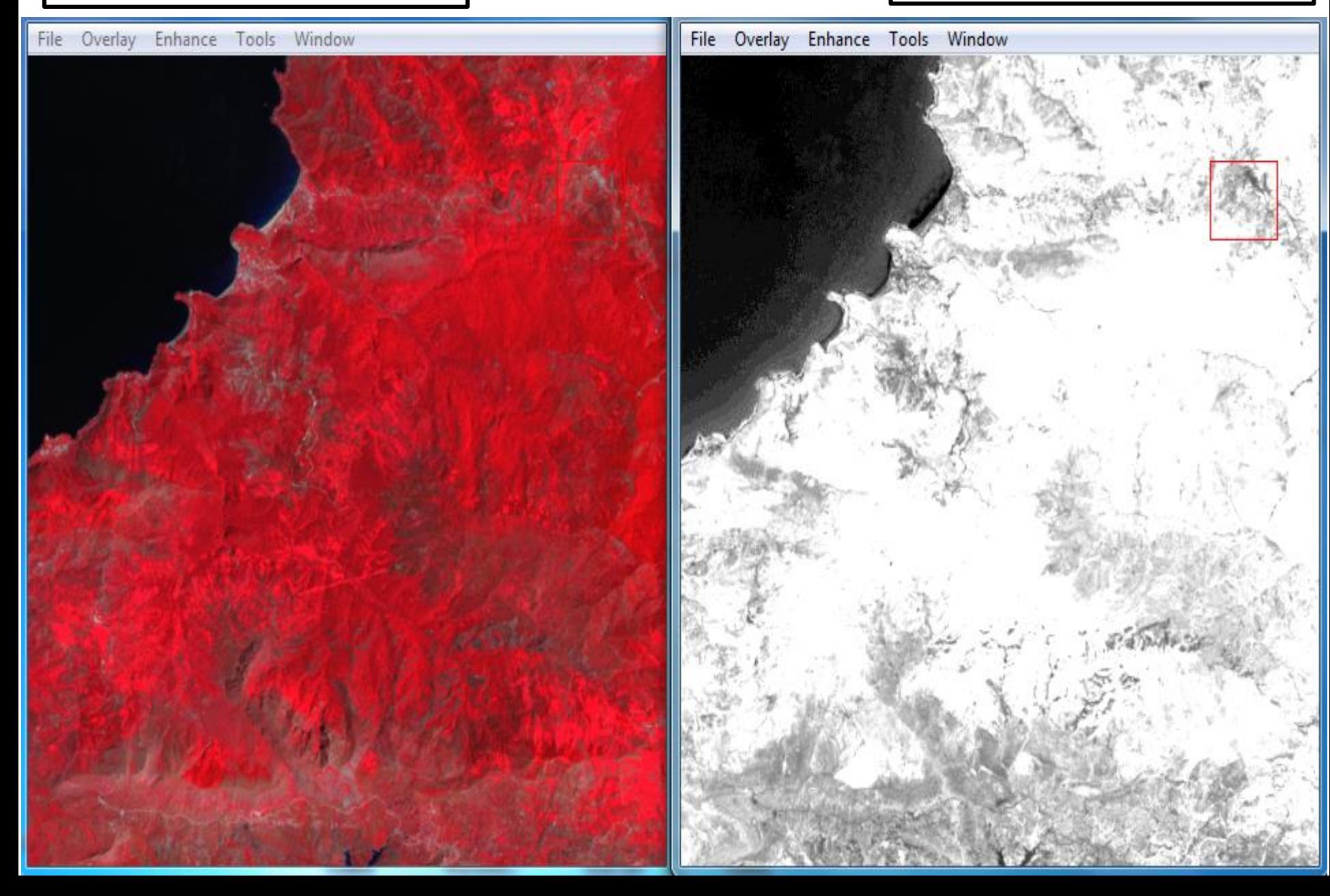

Le résultat d'un NDVI prend la forme d'une nouvelle image, Selon BARIOU (1985) in HIRCH (1995), La normalisation par la somme des deux bandes, le proche infrarouge et le rouge, tend à réduire l'effet de l'éclairement. Cet indice est compris entre -1 et +1, plus cet indice est élevé et plus la zone correspondant au sol a une activité chlorophyllienne forte.

## **Création et visualisation des indices de brillance:**

L'indice de brillance permet de mettre en évidence les éléments stériles (non chlorophylliens) comme l'urbain.

On calcule l'indice classiquement utilisé IB

# $IB = (R^2 + PIR^2)^{0.5}$

On peut écrire la formule mathématique de calcul grâce à l'option Math

Menu principal: Basic Tools/ Band Math

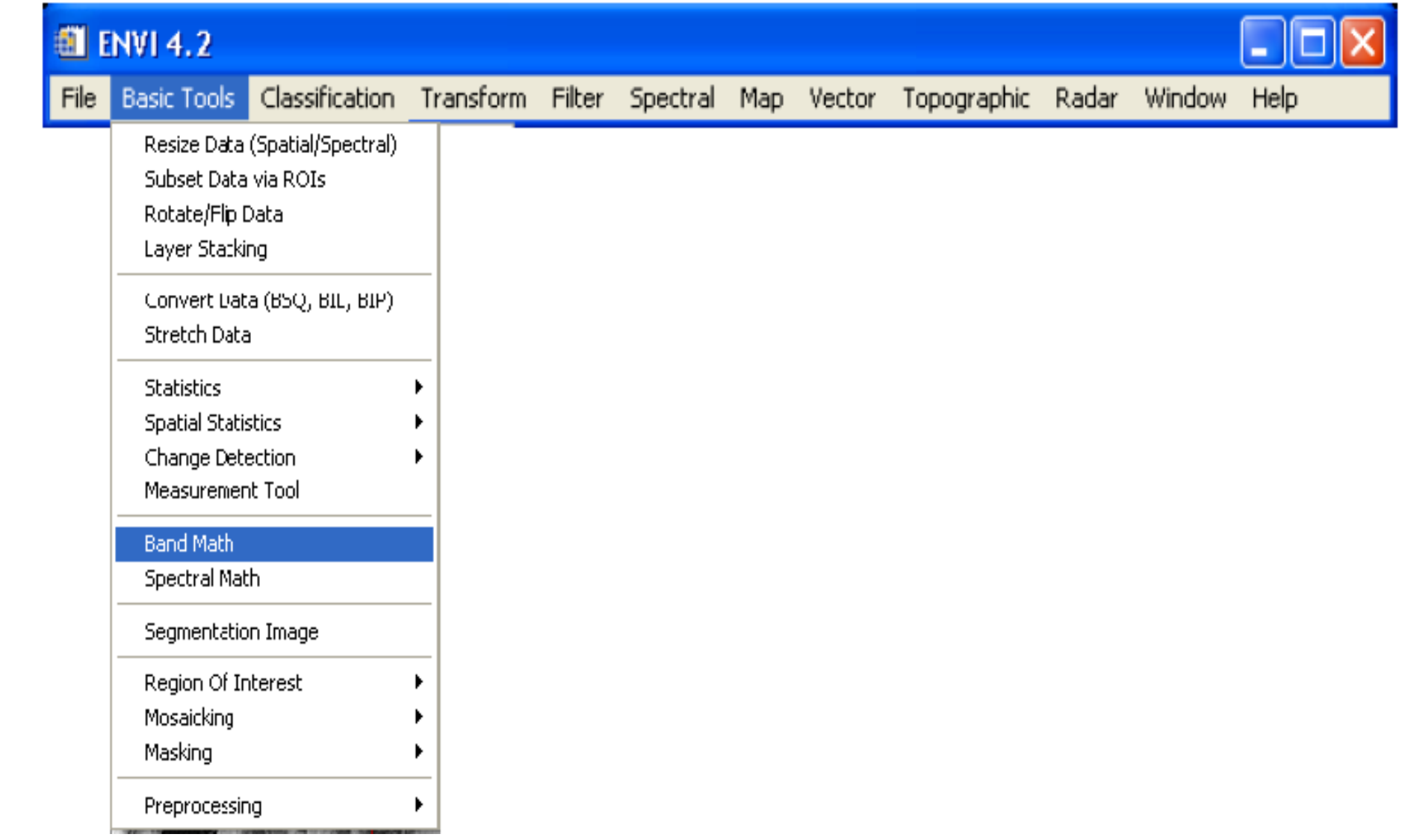

Elle s'écrit comme cela:

# $((float(b3))^2 + (float(b4))^2)$ <sup>1</sup>0,5

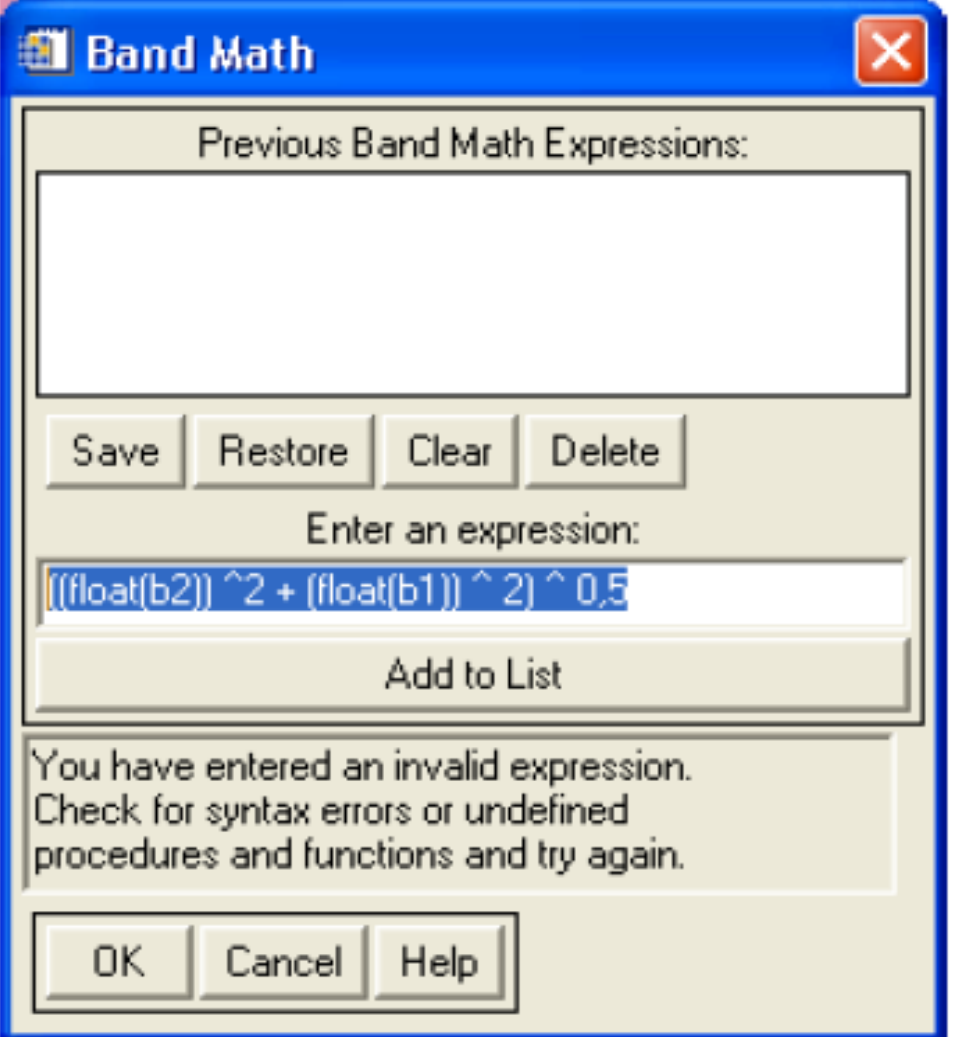

### **Composition colorée fausse couleur PIR**  $\left| \begin{array}{c} \end{array} \right|$  **Transformation**  $\left| \begin{array}{c} \end{array} \right|$  **Indice de Brillance**

File Overlay Enhance Tools Window

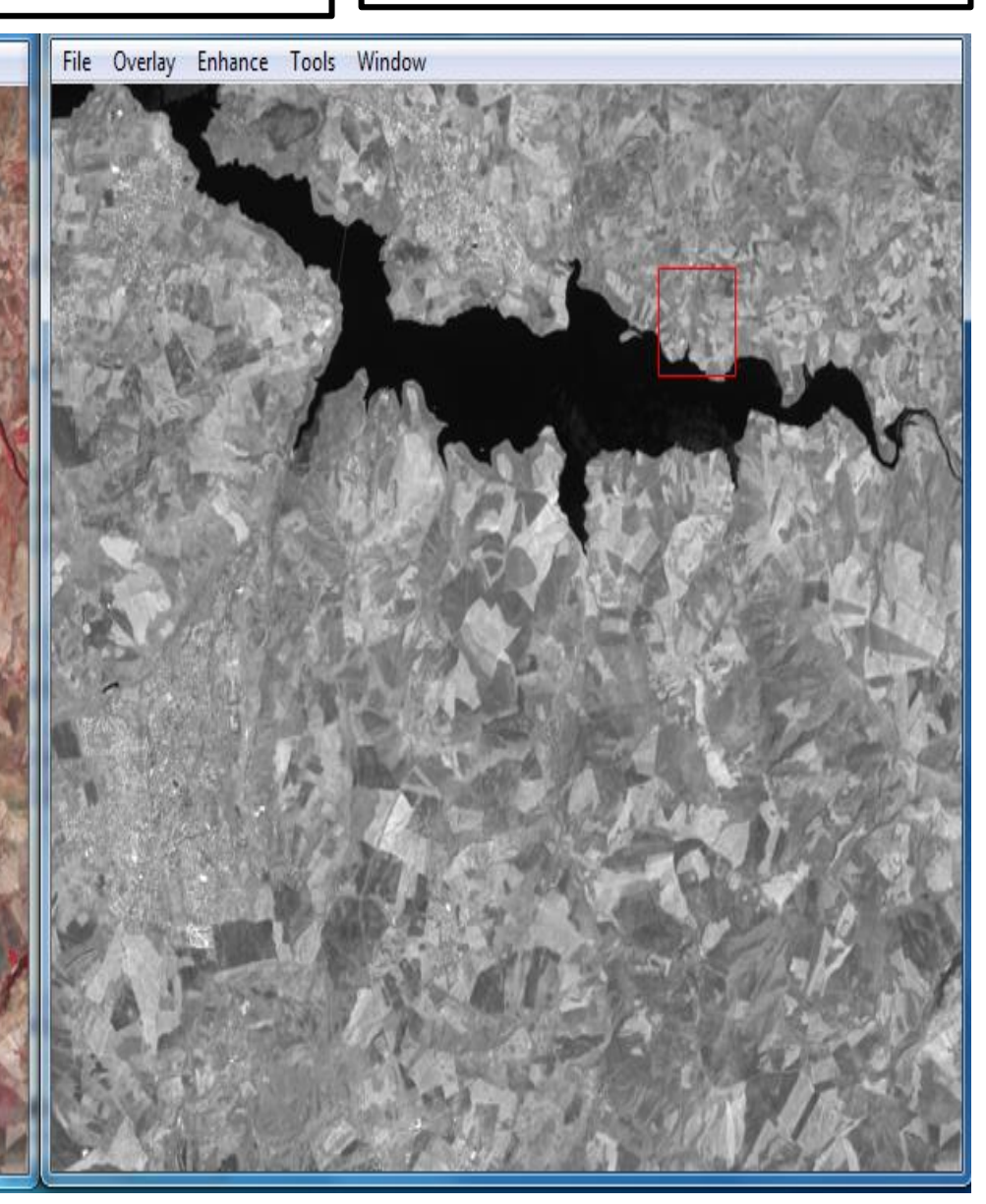